## Reception

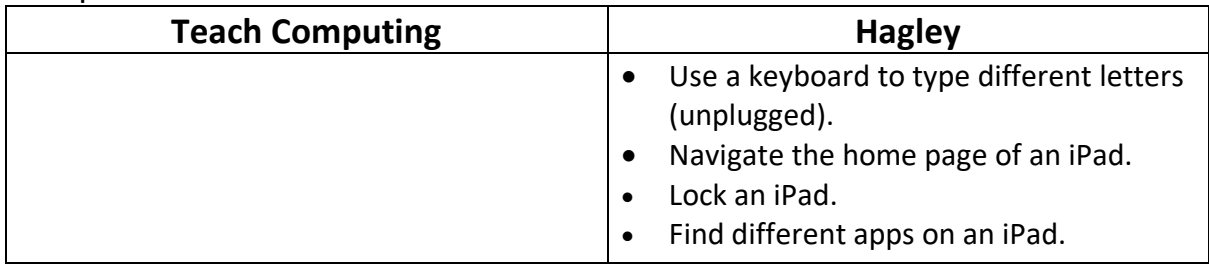

## Year 1

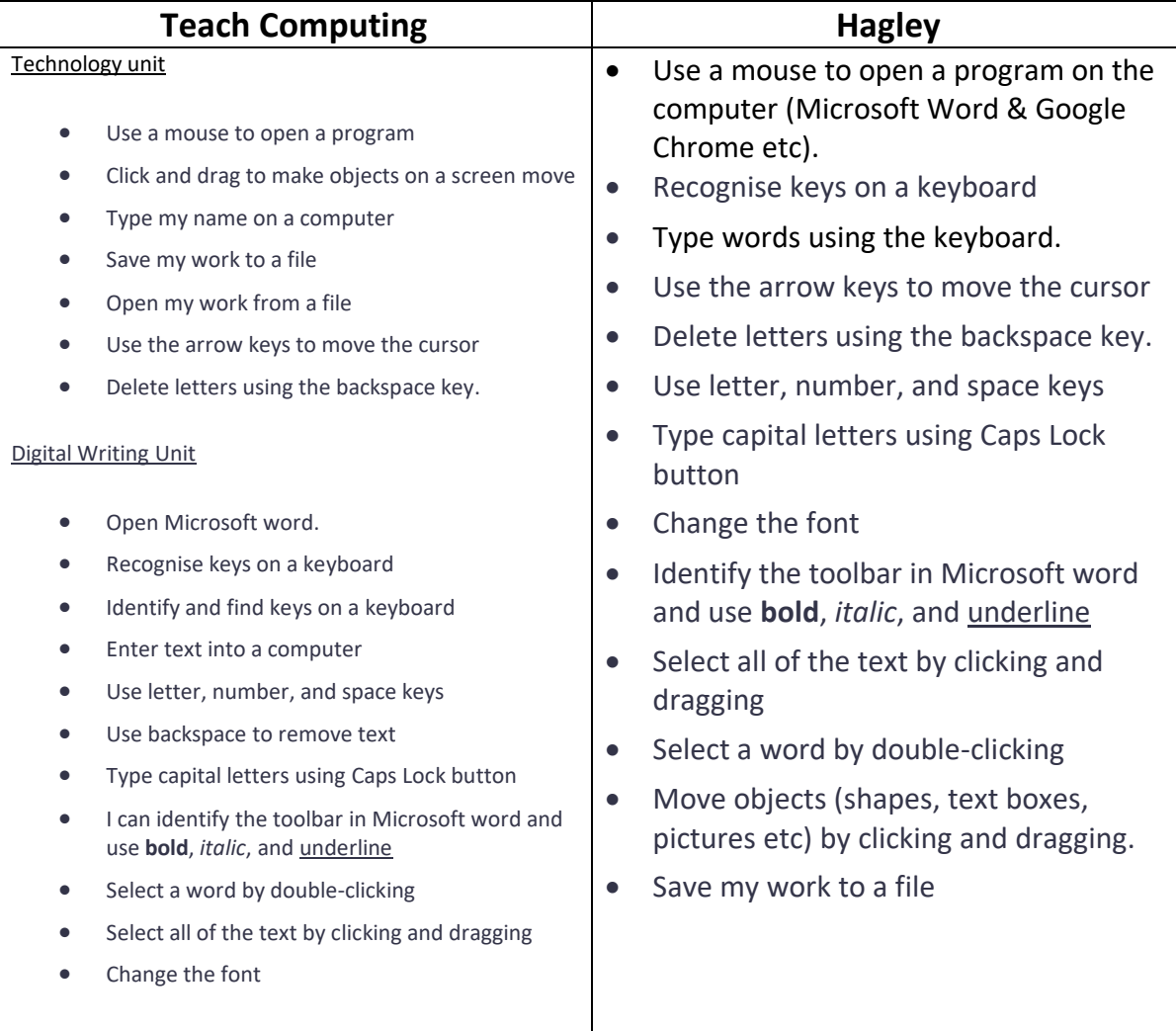

#### Year 2

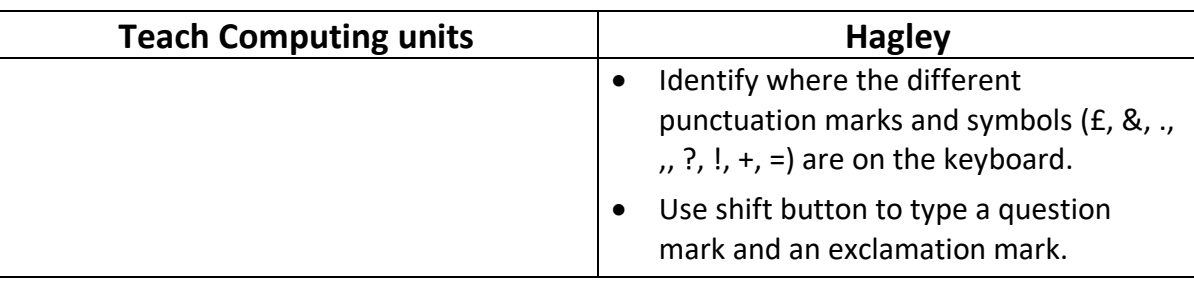

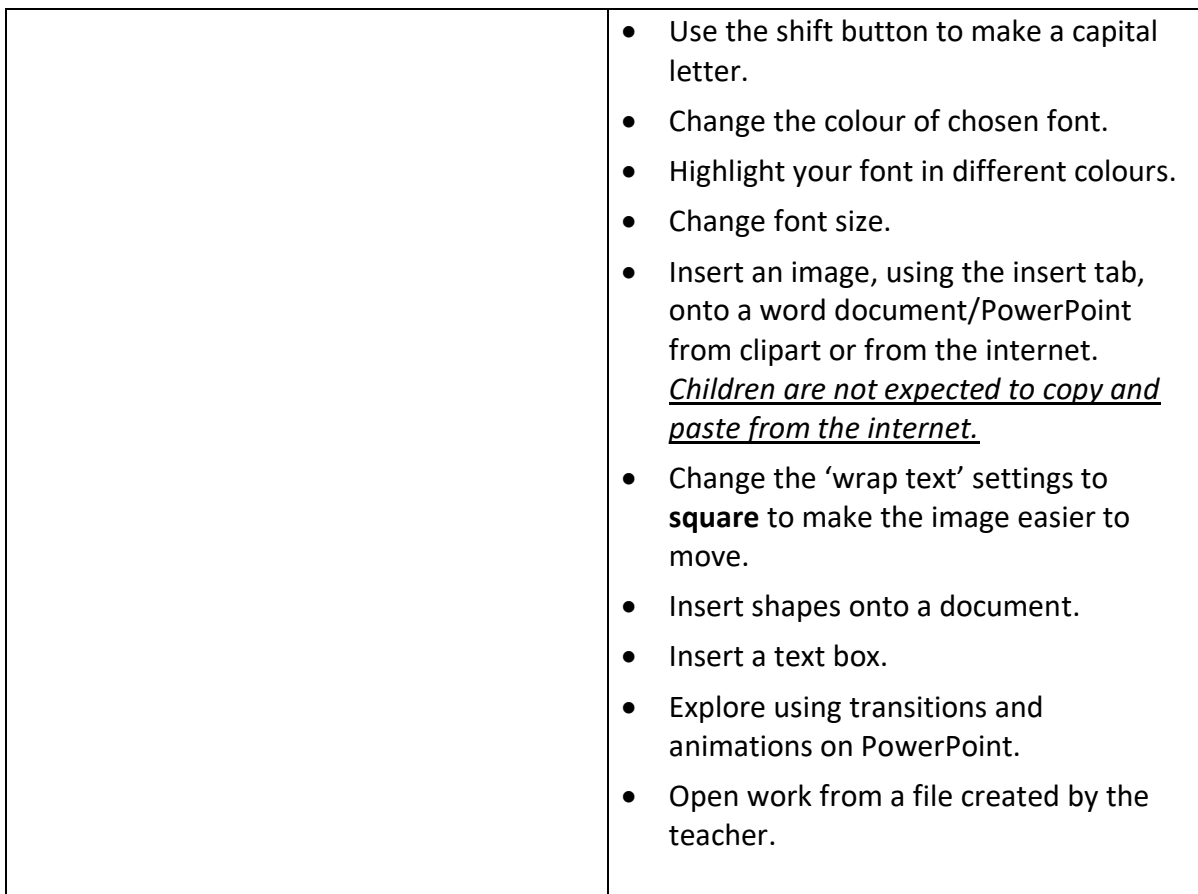

# Year 3

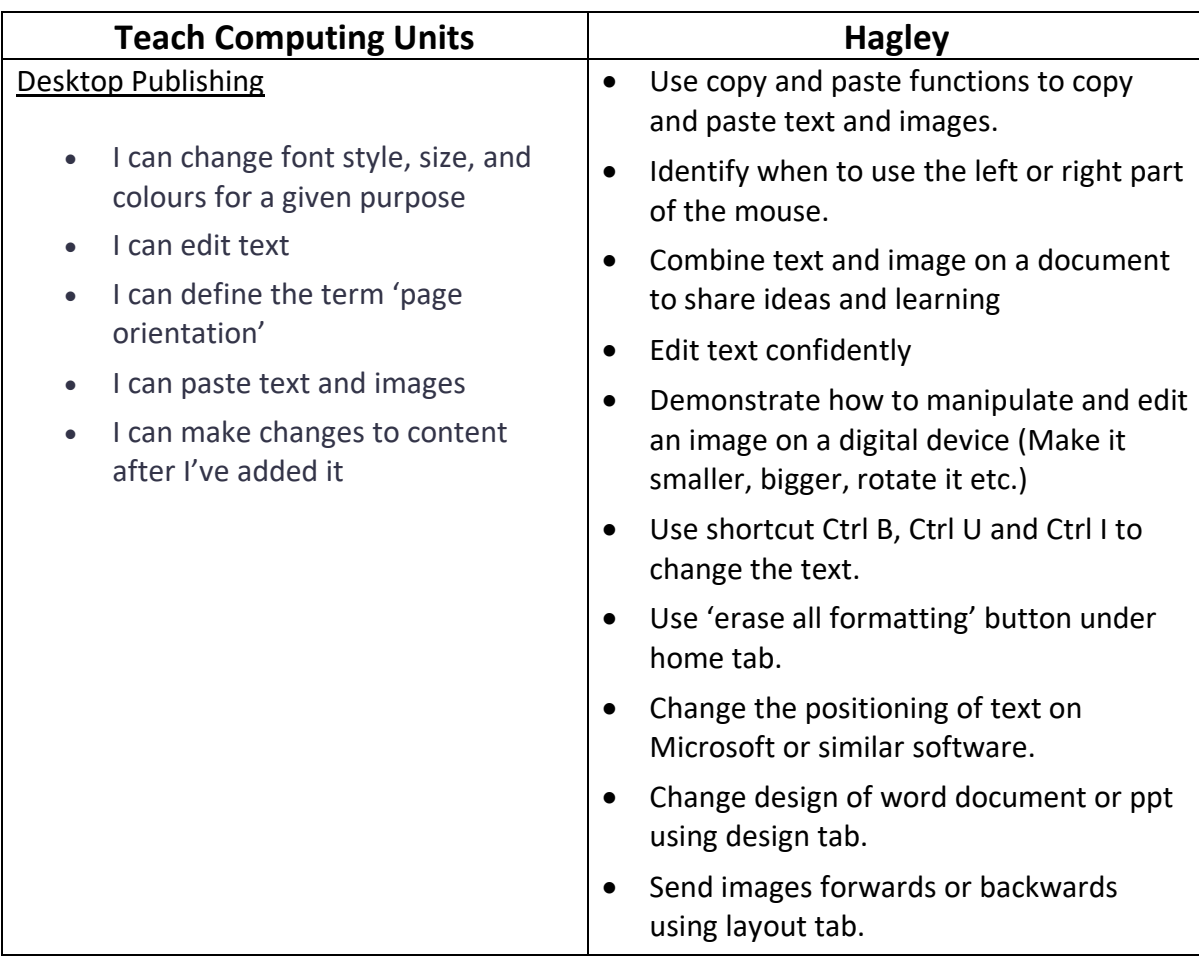

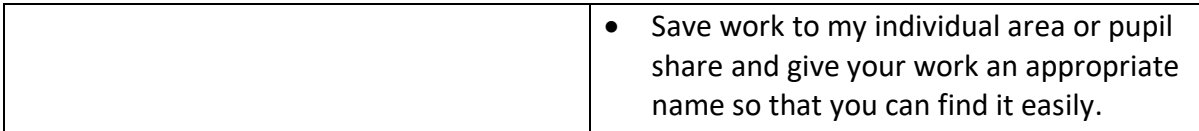

## Year 4

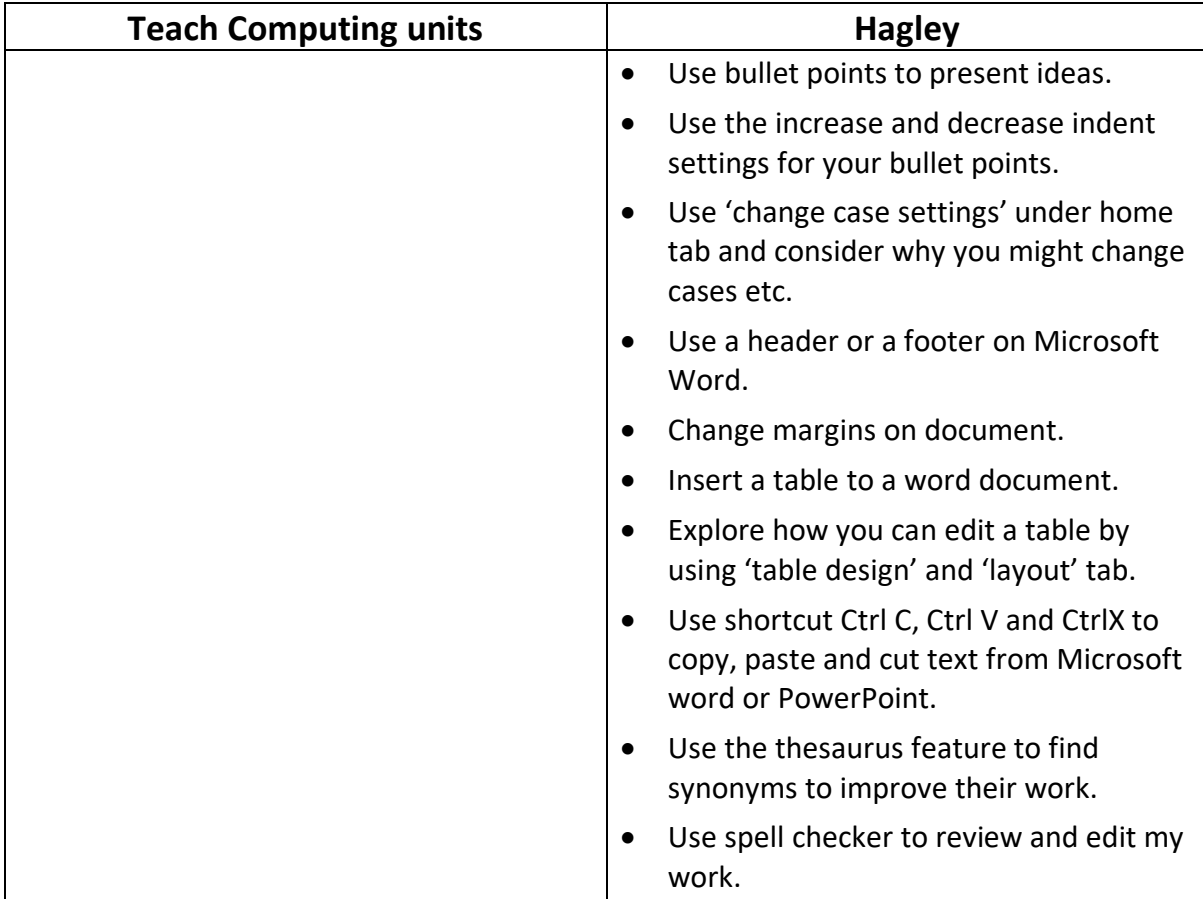

## Year 5

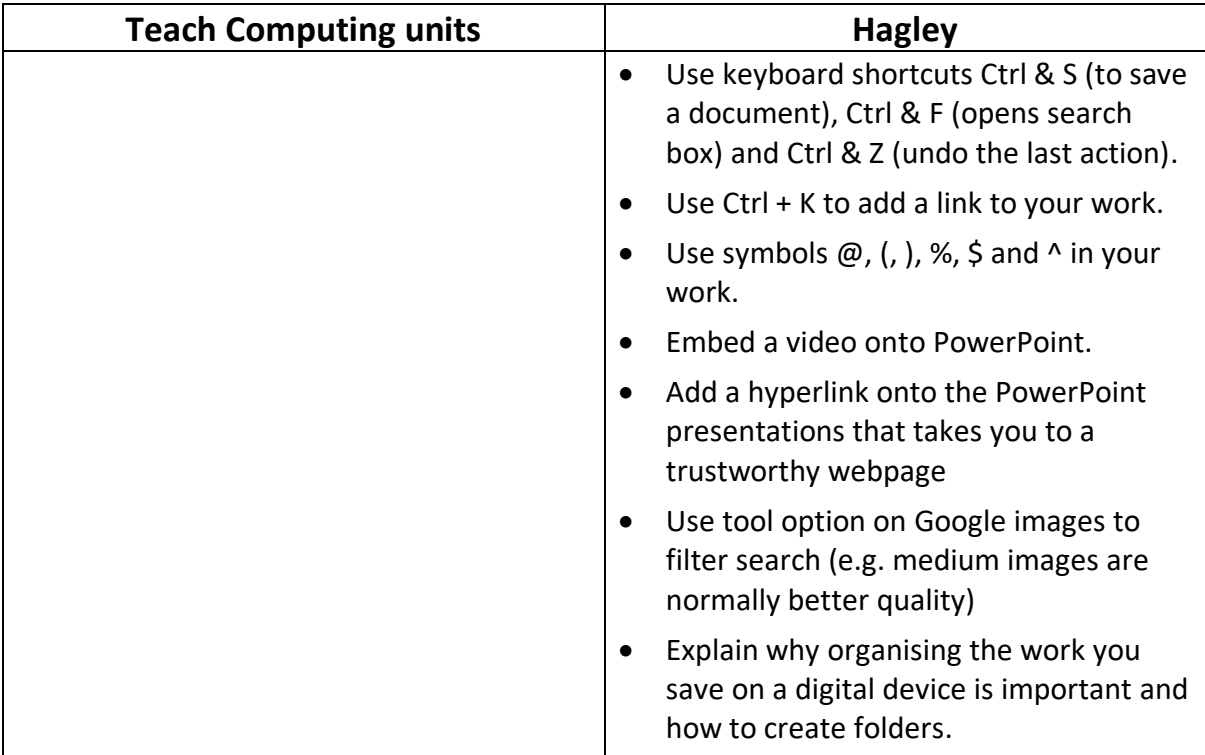

#### Year 6

Touch typing Skills??

<https://www.bbc.co.uk/bitesize/topics/zf2f9j6/articles/z3c6tfr>

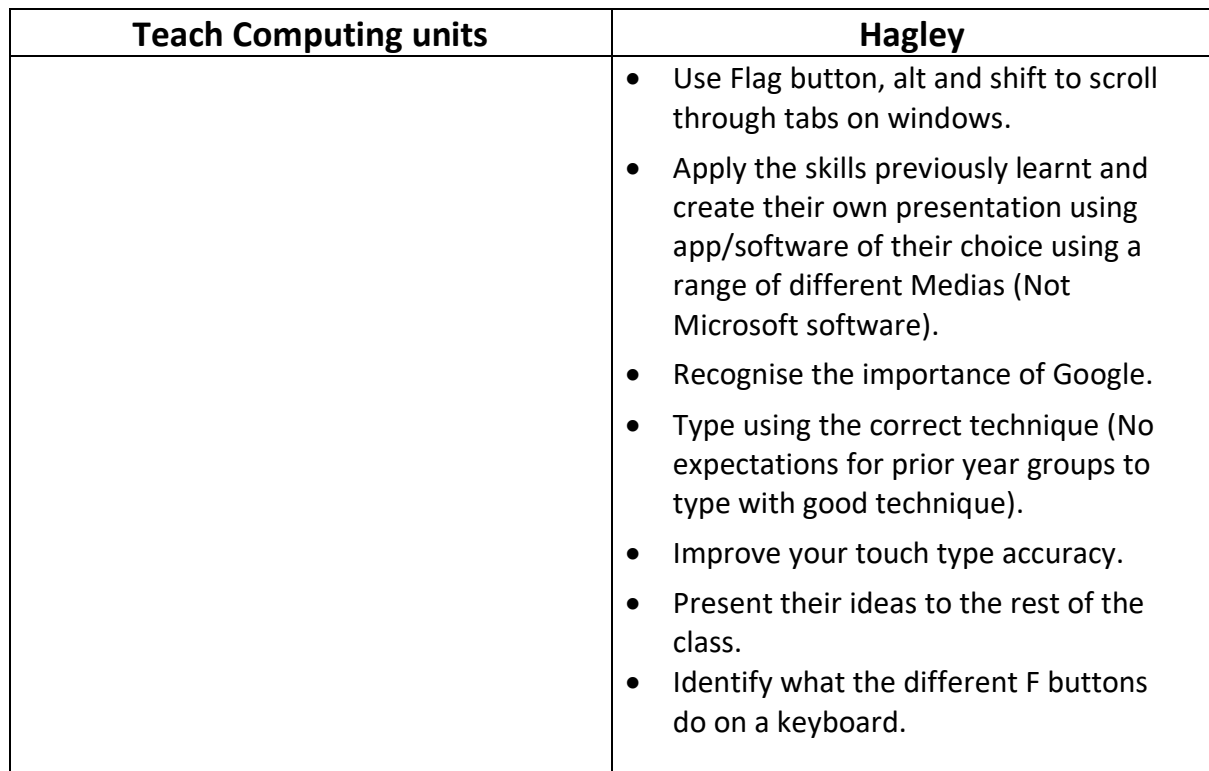

- 1. Click on insert
- 2. Click on video
- 3. Click on online film
- 4. Copy and Paste the YouTube webpage link into the box, press enter and your video will be embedded onto the ppt slide.

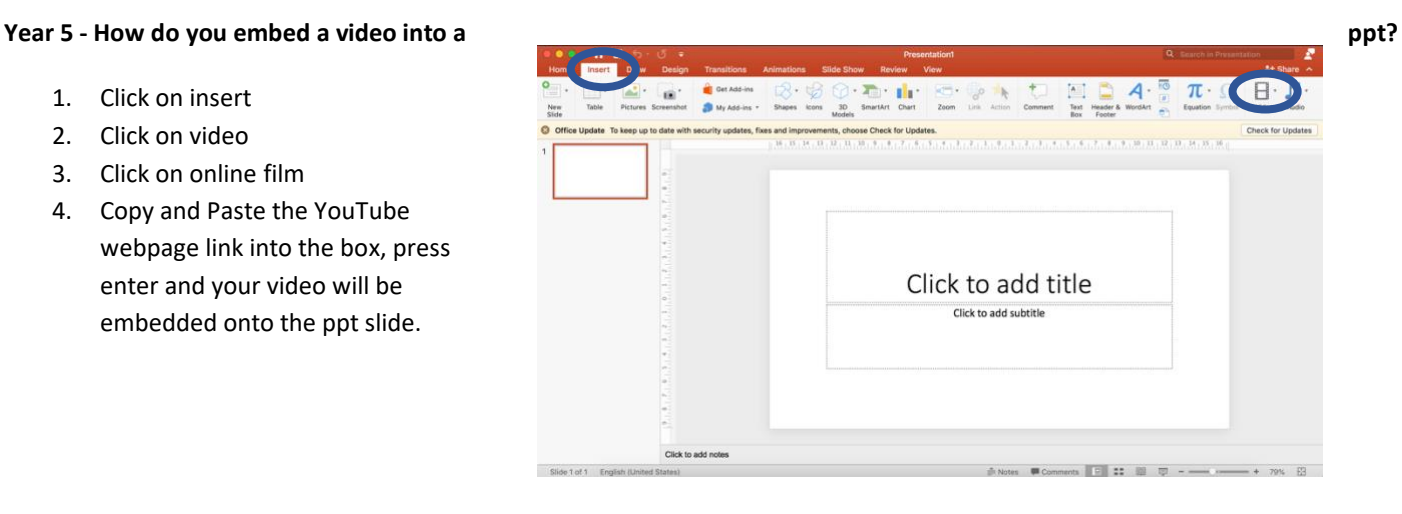

5. Sometimes it will ask you for an embed code – not the URL link. To do this you need to right click on the video and then press copy embed code. Please see image below.

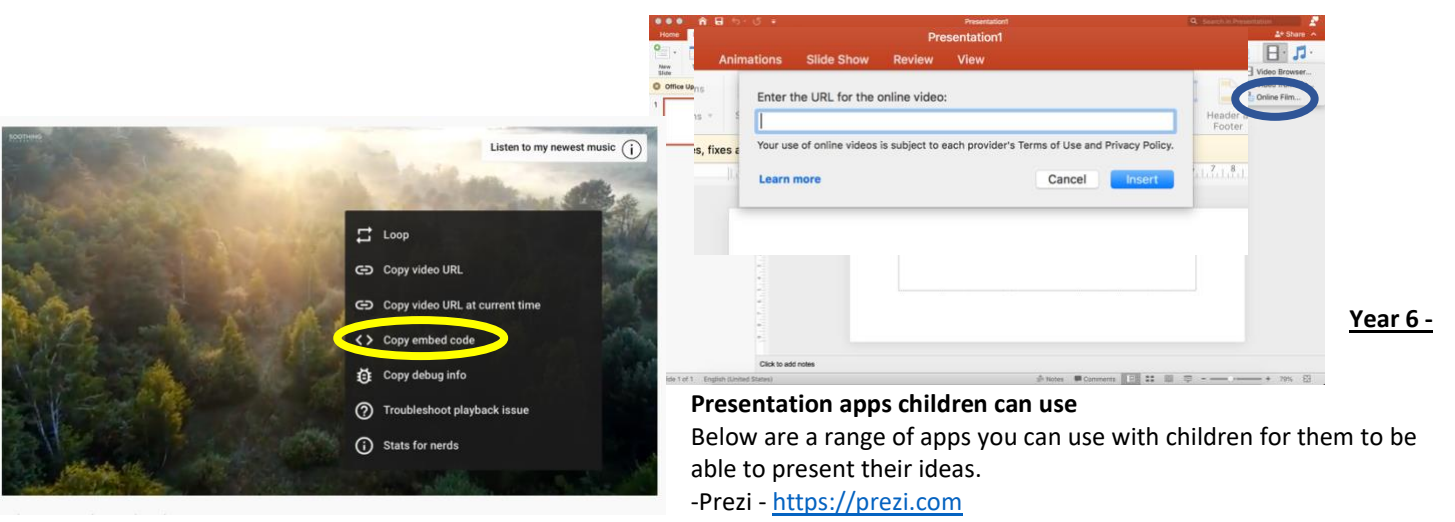

-Animoto - [https://animoto.com](https://animoto.com/) (video/presentation maker) -PowerPoint (Microsoft) -Sway (Microsoft)

-Keynote (Apple Software) -Nearpod -Google Slides (Google) -Explain Everything Whiteboard

#### **What are the function keys?**

The F keys (please see image below) have different functions depending on the app/software you are currently using, the brand of laptop and what other buttons you press along-side with it. Below is a list of how you can use F keys when using…

- **F1** Opens help menu in Chrome and Microsoft
- **F2** In Microsoft Windows, [renames](https://www.computerhope.com/jargon/r/rename.htm) a highlighted *icon*, [file,](https://www.computerhope.com/jargon/f/file.htm) or [folder](https://www.computerhope.com/jargon/f/folder.htm) in all versions of Windows.
- $F3$  Opens find feature in Firefox and Chrome or search in windows explorer.
- Ctrl &  $F4$  closes the open window or [tab](https://www.computerhope.com/jargon/t/tab.htm) in the active window in Microsoft Windows.
- Alt & F4 closes the program [window](https://www.computerhope.com/jargon/w/window.htm) currently active in Microsoft Windows.
- $F5$  reloads the webpage you are on or opens 'Find and Replace' on MS word.
- $F5$  starts slide show from first slide on PowerPoint
- F6 Move the cursor to the [address bar](https://www.computerhope.com/jargon/a/addrebar.htm) in Internet [Explorer,](https://www.computerhope.com/software/ie.htm) [Mozilla Firefox,](https://www.computerhope.com/software/firefox.htm) and most other Internet browsers.
- $F7$  MS office programs it is a spell and grammar checker
- **Shift & F7** opens thesaurus on a highlighted word
- **F9** [Refresh](https://www.computerhope.com/jargon/r/refresh.htm) document in [Microsoft Word.](https://www.computerhope.com/jargon/m/microsoft-word.htm)
- $F10 In most Microsoft Windows programs, by default, F10$ activates the [menu bar](https://www.computerhope.com/jargon/m/menubar.htm)
- Shift & F10 is the same as [right-clicking](https://www.computerhope.com/jargon/r/righclic.htm) a highlighted icon, file, or Internet link.
- F11 Enter and exit *[fullscreen](https://www.computerhope.com/jargon/f/fullscre.htm)* mode in all modern [Internet browsers.](https://www.computerhope.com/jargon/b/browser.htm)

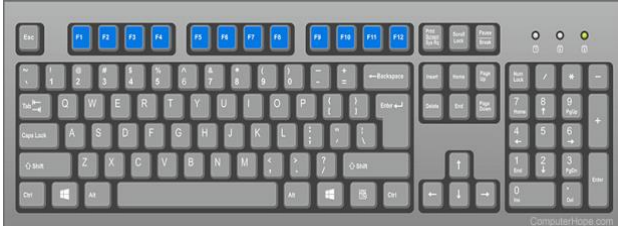